**Wikiprint Book**

**Title: Rabaty**

**Subject: eDokumenty - elektroniczny system obiegu dokumentów, workflow i CRM - UserGuideV5.2/Settings/ControlPanel/Warehouse/Discount**

**Version: 1**

**Date: 05/13/24 17:30:21**

## **Table of Contents**

*Rabaty 3*

*Zobacz także 3*

## [Podręcznik użytkownika](http://support.edokumenty.eu/trac/wiki/UserGuideV5.2) > [Ustawienia](http://support.edokumenty.eu/trac/wiki/UserGuideV5.2/Settings) > [Panel sterowania](http://support.edokumenty.eu/trac/wiki/UserGuideV5.2/Settings/ControlPanel) > [Magazyn](http://support.edokumenty.eu/trac/wiki/UserGuideV5.2/Settings/ControlPanel/Warehouse) > Rabaty

## **Rabaty**

W słowniku **Rabaty** definiowane są wartości wykorzystywane m.in. w cennikach i kartotekach klientów. Rabaty mogą być kwotowe lub procentowe.

Słownik ten jest typu podstawowego. Zarządzamy nim według [ogólnej instrukcji.](http://support.edokumenty.eu/trac/wiki/UserGuideV5.2/Settings/ControlPanel/SimpleDictionary)

Nową definicję dodajemy korzystając z formularza **Rabat**. Wypełniamy pola **Nazwa** oraz **Rabat** i klikamy **Zapisz**.

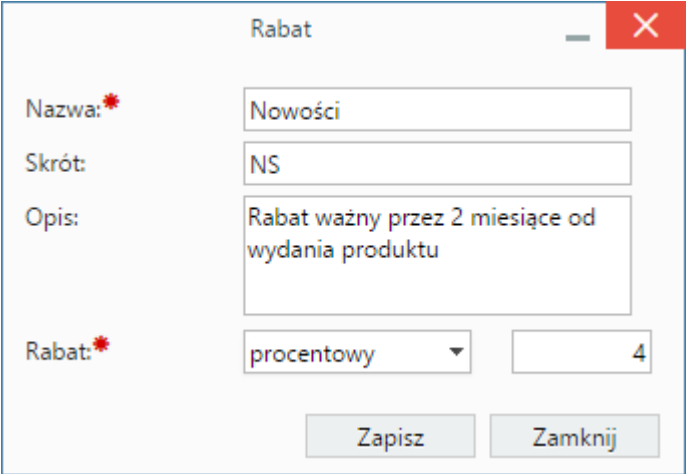

- W polu **Skrót** podajemy symbol rabatu.
- W polu **Opis** umieszczamy dodatkowy opis.
- Uzupełniając pole **Rabat** z listy wybieramy rodzaj rabatu, a następnie w polu obok wpisujemy liczbę dodatnią. W przypadku rabatu kwotowego będzie on wyrażony w walucie produktu, na który będzie on udzielany.

## **Zobacz także**

• [Cenniki](http://support.edokumenty.eu/trac/wiki/UserGuideV5.2/Products/Pricelist)